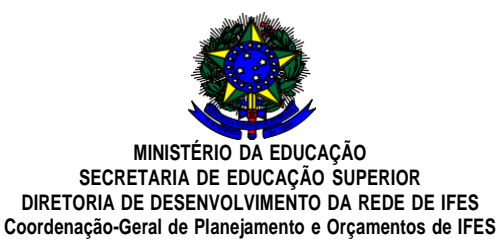

#### Anexo I Termos de Execução Descentralizada – breves orientações

#### **1. Trâmites para alteração de vigência**

O processo para alterar vigência deve necessariamente passar pelas seguintes situações:

- a) Situação do TED em "Termo em Execução";
- b) É necessário que a IFES informe a necessidade de alteração de vigência à CGPO, por e-mail [\(cgpo.difes-sesu@mec.gov.br\)](mailto:cgpo.difes-sesu@mec.gov.br), para que o TED seja retornado ao proponente para inclusão de pedido de alteração de vigência (o SIMEC não indica a necessidade);
- c) TED é encaminhado para "Termo em alteração pelo proponente" (pela CGPO). Quando TED estiver nesse momento, o proponente deverá incluir na aba "anexos" **ofício com justificativa fundamentada e novo cronograma de execução** (não serão analisadas solicitações desacompanhadas de ofício com justificativa E novo cronograma).

Exemplo de cronograma:

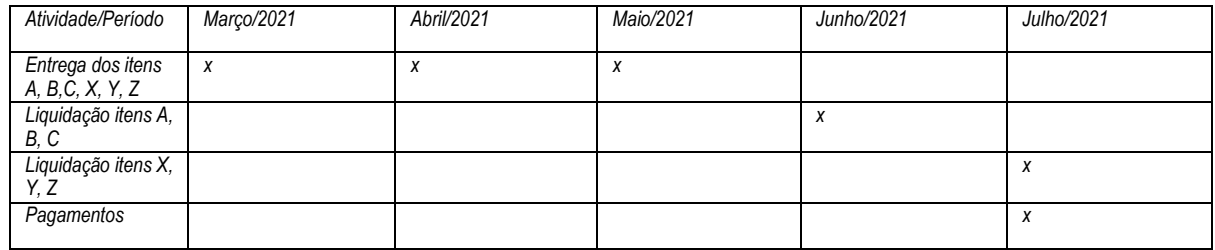

d) Em seguida, a IFES deverá tramitar o TED para a Coordenação-Geral.

Observações: (1) Verificar prazo mínimo de 30 dias de antecedência para solicitação de alteração, sendo desejável encaminhar o quanto antes; (2) é necessário evidenciar a motivação da alteração, bem como o novo prazo e etapas que o proponente terá para executar o TED; (3) solicitação de alteração de vigência de TEDs de obra deverá estar acompanhada do pertinente novo cronograma físico-financeiro.

#### **2. Breves orientações para preenchimento da aba de prestação de contas**

2.1. Aba Prestação de contas:

a) Preencher todos os dados em branco (Dados da Entidade Proponente, Dados do Objeto da Descentralização do Crédito e Detalhamento do Crédito Orçamentário Recebido);

b) Preencher o Detalhamento do Crédito Orçamentário Recebido conforme orientações abaixo (Os campos editáveis do detalhamento do crédito orçamentário devem respeitar as regras de validação)

c) Anexar Arquivo (obrigatório pelo menos 1 arquivo) e gravar.

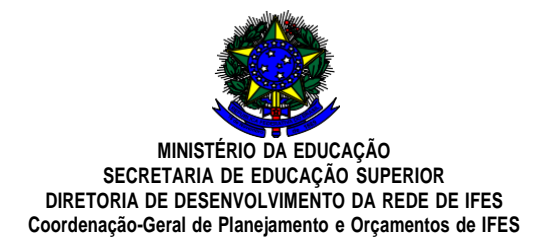

2.2. Preenchimento do Detalhamento do Crédito Orçamentário Recebido:

- O Total Valor Orçamentário é o valor total firmado do TED que consta na Aba Programação Orçamentária e Financeira (não é necessariamente o valor descentralizado).

- O item (C) Valor Descentralizado não empenhado e não devolvido (R\$) é o valor orçamentário recebido pela unidade que não foi empenhado pela unidade e nem devolvido via NC;

- O item (D) Valor Empenhado (R\$) é o valor que foi empenhado líquido pela unidade. Ou seja, deve-se subtrair todo o valor de empenhado cancelado ou anulado.

- O item (E) Valor Restos a Pagar Cancelado (R\$), corresponde ao valor inscrito em restos a pagar na unidade e que foi posteriormente cancelado.

**(Nesse caso, recomendamos a inclusão das notas de cancelamento/anulação).**

- O item (H) Valor Pago (R\$), deve coincidir com o valor liquido repassado.

(Caso haja divergência, deve ser feito o ajuste, devolvendo saldos recebidos a maior quando for o caso ou realizando outros ajustes necessários).

- O item (I) Valores Não Liberados/Valor Cancelado (R\$), corresponde ao valor orçamentário (firmado) do TED (Valor total descrito no campo "Valor Orçamentário (R\$)"- Aba Programação Orçamentária e financeira) subtraído todo o valor pago. Ou corresponde ao valor total orçamentário (firmado) subtraído o valor empenhado mais o valor de RAP cancelado.

# 2.3. **Documentos mínimos necessários para tramitação de RCO:**

## **OBRAS/INFRAESTRUTURA**

Concluídas:

a) Termo de Recebimento Definitivo da Obra elaborado e assinado por profissional habilitado.

b) Relatório Fotográfico colorido (da obra concluída), devidamente instruído, com identificação da obra/infraestrutura.

## Não concluídas:

a) Caso o TED seja referente à **parte da obra** (nos casos em que ainda não tenha sido concluída a obra), solicitase relatório (fundamentado e devidamente instruído) assinado pelo responsável técnico, com descrição de todos os serviços realizados com o valor descentralizado, conforme documento "Modelo RCO – obras não concluídas".

Observações: (1) em todos os casos, o ID da obra no Monitoramento de Obras **deve estar atualizado**; (2) nos relatórios, o ID da obra no Monitoramento de Obras deve ser mencionado.

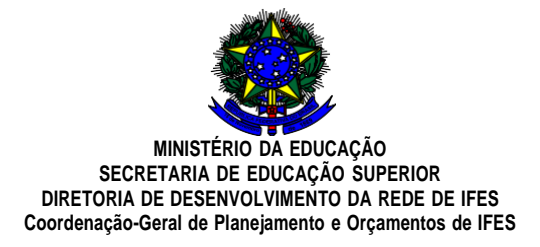

## **INVESTIMENTO E CUSTEIO EM GERAL**

Exemplos:

Investimento geral: aquisição de máquinas, equipamentos, serviços, etc. Custeio em geral: aquisição de material de consumo, serviços, etc

a) Encaminhar relatório contendo o detalhamento da execução orçamentária com correlação dos itens do Plano de Trabalho, conforme documento "Modelo RCO – geral".

**Destacamos que a análise do Relatório de Cumprimento do Objeto busca averiguar a utilização dos recursos nos itens previstos no Plano de Trabalho, sendo que é responsabilidade da concedente verificar se o cumprimento do objeto ocorreu conforme pactuado, podendo solicitar anexação de tantos documentos comprobatórios quanto forem necessários para validação dos dados apresentados e aprovação da prestação de contas (inciso III, art. 3º da Portaria nº 37, de 20 de janeiro de 2021).**

## **3. Orientações gerais:**

- A Portaria 37 de 20 de janeiro de 2021 e Portaria 1.672 de 20 de setembro de 2019, as quais estabelecem critérios e procedimentos para a formalização de descentralização de créditos orçamentários efetuados no âmbito do Ministério da Educação, dispõem que os saldos dos créditos orçamentários descentralizados e não empenhados e os recursos financeiros não utilizados serão devolvidos à Unidade Descentralizadora até quinze dias antes do prazo-limite para empenho.

- Não anexar arquivos em formato de pasta compactada

- Não é necessário que o TED esteja vigente para que ocorra a prestação de contas.

- Não é necessário tramitar o TED para iniciar a prestação de contas. A tramitação do TED deve ocorrer após o preenchimento do Relatório de Cumprimento.

- É necessário que o TED esteja na situação "Termo em execução" para que seja possível o preenchimento das informações na Aba Prestação de contas e posterior tramitação. Se o TED não estiver nessa situação, o Concedente pode solicitar a alteração pelo e-mail [sposuporteorc@mec.gov.br.](mailto:sposuporteorc@mec.gov.br)

- Os dados referentes a Notas de Movimentação de Crédito – NC e Programação Financeira -PF são carregados automaticamente por meio de consulta de documento no Tesouro Gerencial –TG, sempre no dia posterior a sua emissão. Por esse motivo os campos (A)Total NC Descentralização (R\$), (B) Total NC Devolução (R\$), (F) Total PF Repasse (R\$) e (G) Total PF Devolução (R\$) **não são editáveis pela unidade proponente.**

- Total NC de Descentralização (A), Total Descentralizado (A-B) e Total Valor Orçamentário (encontrado na Aba Programação Orçamentária e Financeira) são informações diferentes. Mesmo que os valores coincidam, são dados distintos.

- Sugerimos que somente após o preenchimento dos dados em branco, do detalhamento do crédito e anexação de pelo menos 1 arquivo, é que seja efetuada a gravação.

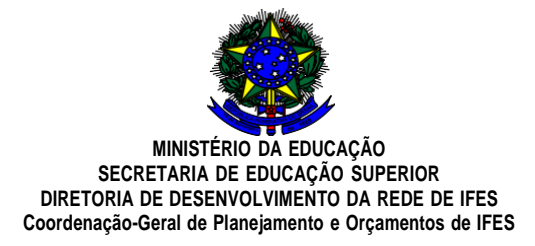

#### **4. Recomposição de saldos de financeiro:**

4.1 Sugerimos que utilizem a transação Contransf no SIAFI para verificar se todas as NCs e PFs do TED foram lançadas no SIMEC. Caso esteja faltando alguma NC e/ou valor financeiro, sugerimos contato com a SPO por meio do e-mail [sposuporteorc@mec.gov.br.](mailto:sposuporteorc@mec.gov.br)

4.2 No caso de recomposição de saldo de TED, ou seja, se foi utilizado financeiro de um TED para pagamento de outro por engano e a intenção é apenas ajustar os saldos das contas dos TEDs, deve-se proceder da seguinte maneira:

- Entrar em contato com SPO indicando o número do TED que receberá o valor exato enviado.

- Após liberação do financeiro, o valor deverá ser devolvido no TED correto.